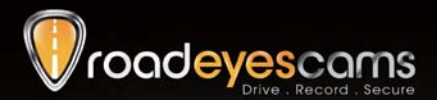

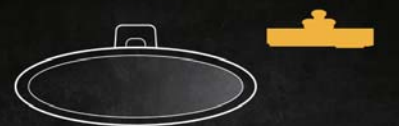

# reco

# **VEHICLE DATA RECORDER**

# QUICK START GUIDE

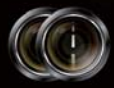

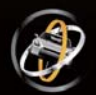

 $\overline{a}$ 

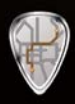

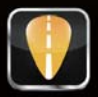

## **Sommaire**

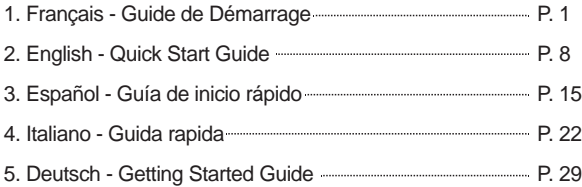

 $^{\circ}$ 

#### **A. Caractéristiques du recduo**

- 1. Adapté à tous véhicules personnels, taxis, autobus, camions, etc...
- Facile à installer sur le pare-brise du véhicule. Sa dimension compacte 2. ne gêne en rien la vision du conducteur.
- **recduo** permet l'enregistrement vidéo à l'extérieur et à l'intérieur du 3. véhicule grâce à un système de 2 caméras et, possède un microphone intégré qui sauvegarde le son de l'habitacle.
- Avec le **recduo**, il suffit de brancher cette boite noire vidéo à l'allume 4. cigare et celle-ci enregistrera automatiquement et de façon autonome tous vos trajets quotidiens.
- **recduo** dispose de 2 objectifs avec un angle de vue large d'environ 120 5. degrés pour la route et d'un angle ultra large de 170 degrés pour l'intérieur du véhicule.
- **recduo** permet d'enregistrer avec précision tous les événements 6. survenus pendant votre trajet. Votre conduite peut être sauvegardée et analysée jusqu'à la dernière seconde de votre trajet lorsque vous allez couper l'alimentation de votre véhicule.
- 7. Toutes les informations telles que le capteur gyroscopique, les coordonnées GPS, les données de vitesses, les vidéos et le son sont enregistrés et peuvent être lues grâce à l'application fournie.
- 8. Le capteur gyroscopique, en permanence actif, permet lors d'un choc important de démarrer le mode d'enregistrement d'urgence; il sauvegarde, 30 secondes avant et après l'impact, toutes les données dans un dossier sécurisé afin d'éviter de les perdre.
- 9. Une fonction horodatage marquage de la date et l'heure peut être inscrite sur la vidéo.
- 10. La carte mémoire pleine, recduo effacera les vidéos les plus anciennes afin d'enregistrer par dessus votre nouveau trajet, vous aurez ainsi en permanence les dernières heures de votre conduite. Les données sont stockées sur carte Micro-SDHC ainsi lors d'un éventuel choc, toute interruption d'enregistrement est totalement impossible grâce à cette technologie.
- 11. Une recherche rapide des événements est possible grâce à un répertoire chronologique des vidéos et trajets.
- 12. Plusieurs formats d'enregistrement vidéo et surtout le nombre d'images enregistrées par seconde peuvent être sélectionnés (FPS). Le format d'enregistrement vidéo est propre à **recduo**.
- 13. Une connexion AV de l'unité principale à un autre écran LCD (en option) permet d'afficher la vidéo de la caméra dans le véhicule.
- **recduo** ne possède pas de batterie lithium car, derrière le pare-brise, il 14. peut subir de longues expositions au soleil et évite ainsi, sans aucune batterie intégrée, tout risque d'explosion du produit. **recduo** peut être piloté via sa télécommande IR livrée.
- 15. Ce produit est conçu sans rayonnement ou ingérence électromagnétique, la voiture ne risque aucune interférence, aucun autre appareils GPS ou sans fil ne peuvent interférer avec **recduo.**

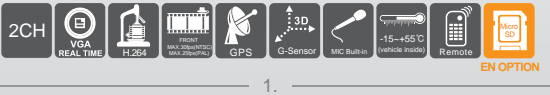

#### **B. Accessoires**

Standard: (a)Adaptateur cigarette 5V cigarette. (b)Lecteur de carte USB (c)4 pings, 3.5'' prise casque au câble de sortie RCA. (d)Support ventouse (e)Support fixe (f)Télécommande (g)CD pour logiciel (h)Guide de Démarrage Rapide En option: (a)Micro carte SD (4GB/8GB/16GB/32GB) (b)Module GPS externe ("4P Connection Phone Jack")

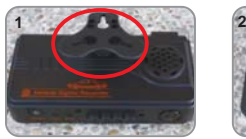

Placer le support vers le haut.

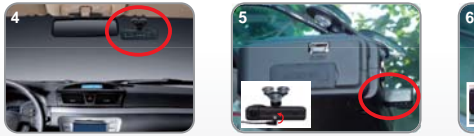

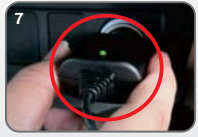

Brancher l'adaptateur allume-cigare.

#### Indicateur GPS

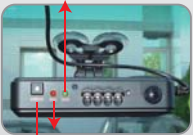

 $\mathbb{C}$ 

Touche d'enregistrement forcé Indicateur d'enregistrement

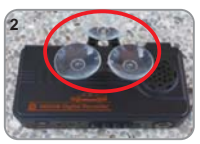

**C. Guide d'Installation**

Assembler les ventouses.

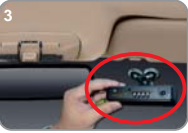

Mettre en place l'appareil à la bonne position.

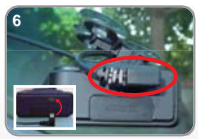

Ajuster l'angle de vue. Brancher le câble d'alimentation au connecteur sur la photo n°5 ou n°6, ne pas brancher les deux prises en même temps

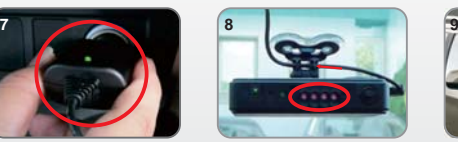

Lorsque l'alimentation est connectée avec succès, la LED IR s'allumera pendant 10 secondes.

Définition d'Indicateur

(1)Bouton d'enregistrement Forcé: pratique pour la nuit.

(2)Voyant rouge de REC:

Scintillement stable de l'indicateur rouge: Enregistrement vidéo en mode normal Scintillement rapide de l'indicateur rouge: Enregistrement vidéo en mode forcé (3)Le voyant vert du positionnement GPS:

Scintillement de l'indicateur vert: en cours de positionnement du GPS 3D Voyant vert allumé: positionnement de GPS 3D accompli.

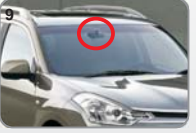

Installation Complète!

49

## **D. Guide d' Installation Micro SD**

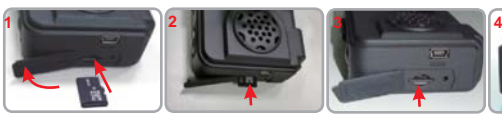

Ouvrir le couvercle en plastique.

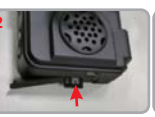

Insérer la carte Micro SD dans le bon sens.

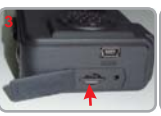

Appuyer sur la carte Micro SD jusqu'à ce qu'elle soit enfoncée.

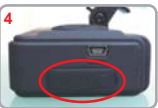

Fermer la couvercle en plastique

#### **E. Lire le fichier sauvegardé**

#### Comment lire les fichiers de carte Micro SD?

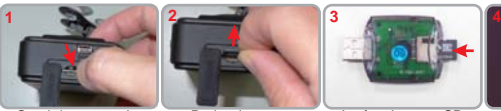

Ouvrir le couvercle en plastique.

⊛

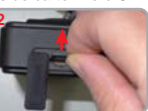

Retirer la carte de l'appareil.

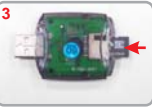

(Assurez-vous que la carte soit dans le bon sens).

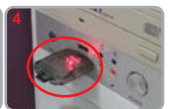

Insérer la carte SD Brancher le lecteur<br>dans le lecteur de carte de carte à l'ordinateur Brancher le lecteur et utiliser le logiciel (sur votre CD) pour lire les fichiers.

## **F. Fonctions de la Télécommande**

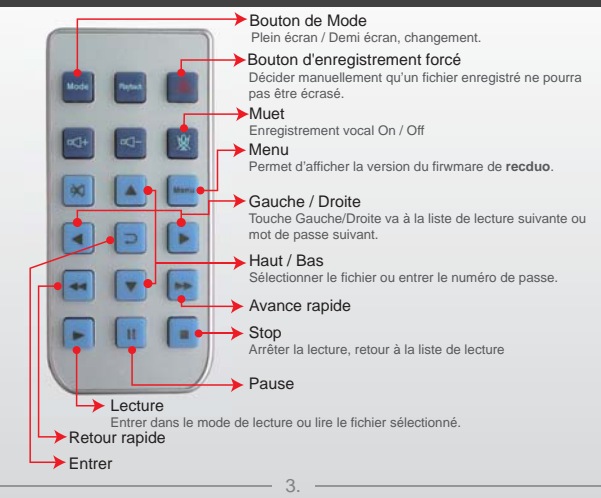

#### **G. Formater / Restaurer la Carte Mémoire**

Q: Quand devez vous formater / restaurer la carte micro SD? Rép:

- 1.「Formater」la carte micro SD: Lorsque vous utilisez la carte Micro SD pour la première fois ou tout simplement après avoir acheté une nouvelle carte, vous devez la formater afin de l'utiliser correctement. (La carte Micro SD livrée a été formatée et testée par le fabricant déjà.)
- 2. 「Restaurer」la carte micro SD: Lorsque vous avez sauvegardé les fichiers enregistrés sur votre PC et que vous voulez utiliser la carte Micro SD à d'autres fins, vous devez le restaurer en premier lieu pour pouvoir l'utiliser correctement.

#### (La carte Micro SD livrée a été formatée et testée par le fabricant déjà.)

#### **Les étapes sont indiquées ci-dessous:**

1. Insérez le CD dans votre ordinateur et ouvrez le répertoire Rechercher et exécutez le programme puis cliquez sur **X** "Format Micro SD Card".

2.Cliquez sur "Format" pour démarrer le formatage de la carte Micro SD. Respectez les étapes suivantes comme référence.

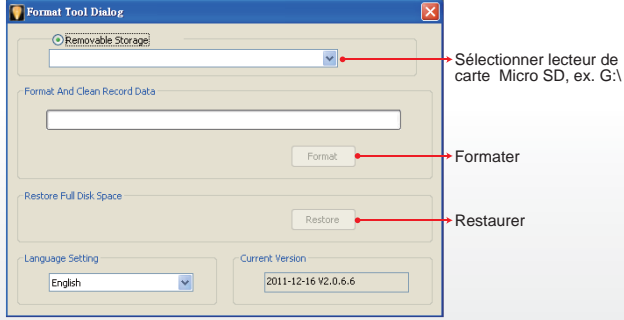

★ Veuillez voir l'opération dans le manuel complet.

- ★ Remarque:
- 1. Avant de formater la carte Micro SD, dévérrouiller la carte d'abord..
- 2. Si la carte est dévérrouillée, mais son formatage est toujours échoué, il se peut être dû aux restrictions de sécurité de Window Vista / 7. Veuillez exécuter le programme en tant qu'administrateur afin de prévenir de ce problème.

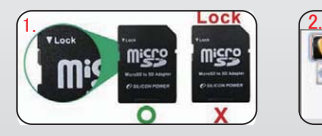

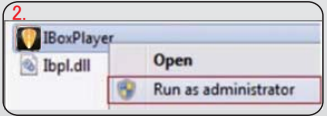

Ø)

## **H. Ecran Principal**

#### Note:

- 1. Installer Direct X 9.0 ou supérieur.
- 2. Voir manuel d'opération.

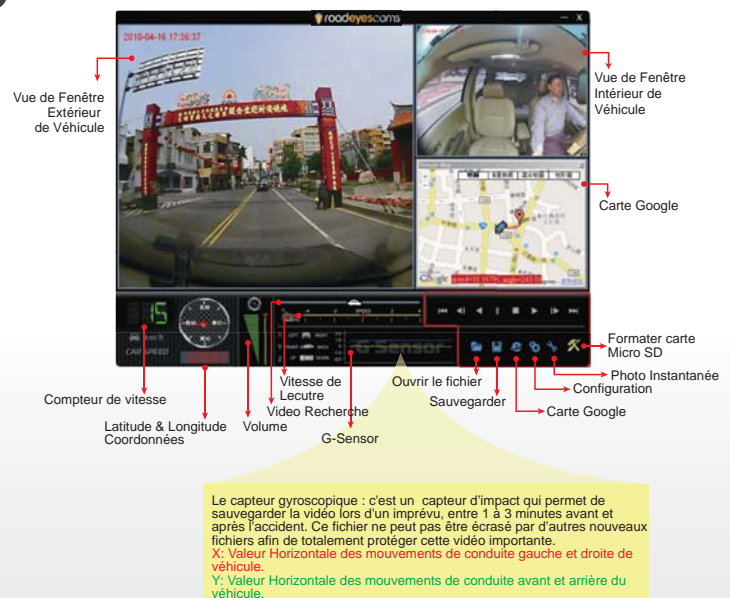

Z: Valeur flottante pour la stabilité du véhicule.

⊕

-0

# **I. Spécifications**

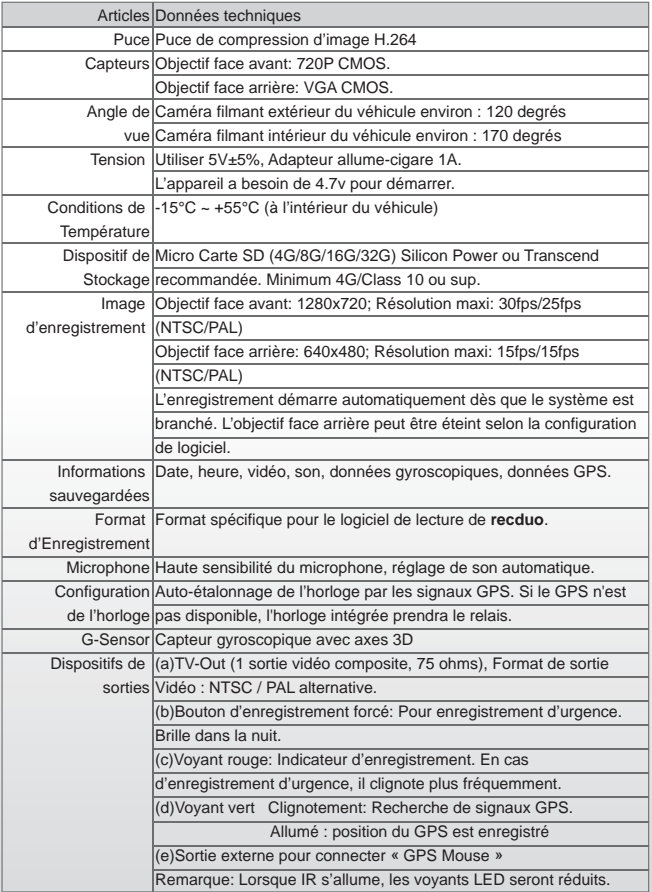

◉

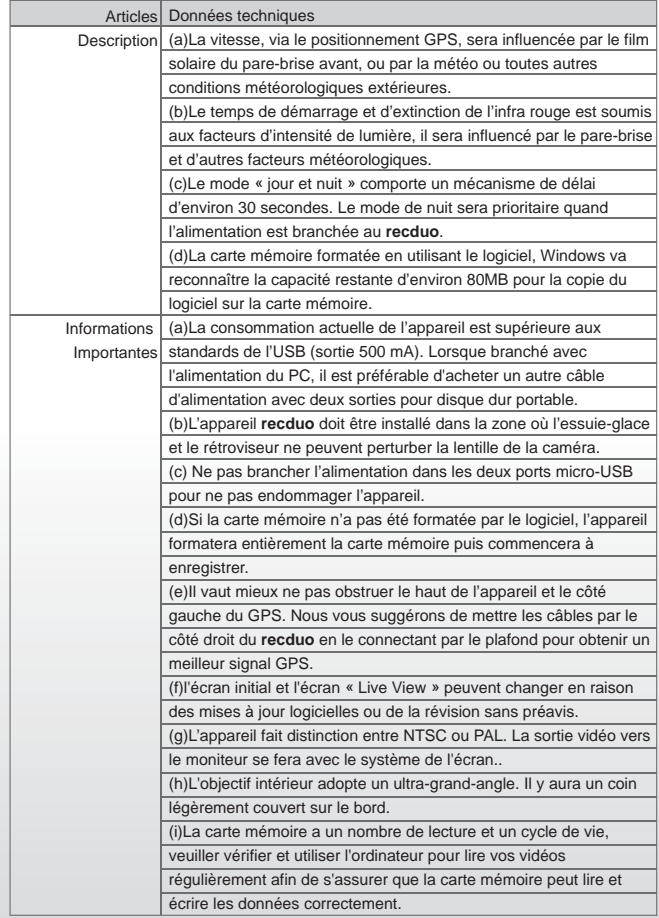

 $\circledcirc$ 

-0

#### **A. Features**

- 1. Suitable for all personal vehicle, taxi, bus, truck......
- 2. Small size, easy installation and dismount, it does not affect the driver's line of sight.
- 3. Insert the card and power on to start recording without additional operating.
- 4. Simultaneously recording interior and exterior condition.
- 5. Having full time, date recording and display on the screen directly.
- 6. Recording driving condition, sound, G-Sensor and GPS data.
- 7. Front view angle approx. 120 degrees. Back view angle approx. 170 degrees.
- 8. Recording track of driving routes which can be shown on Google Map when we play the video.
- 9. Micor SD card Class 10 or above recommend.
- G-sensor sensitivity can be adjusted according to road situations. 10. When detect a strong shock, system will start emergency recording and keep the files without being overwritten.
- 11. Professional file formats, without built-in lithium battery, no needs to afraid of heat and bursting concerns, it is the real black box.

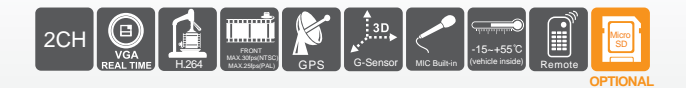

#### **B. Accessories**

Standard: (a)5V cigarette Power adapter

(b)USB card reader

- (c)4 pings, 3.5 inch headphone jack to RCA output cable
- (d)Suction cup bracket

(e)Bracket holder

(f)Remote control

(g)Product CD

(h)Quick Guide

Q

Optional: (a)Micro SD card (4GB/8GB/16GB/32GB) (b)External GPS Mouse (4P Phone Jack Connect)

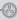

## **C. Installation Guide**

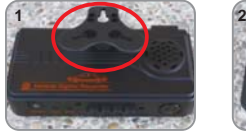

Make the bracket facing upward.

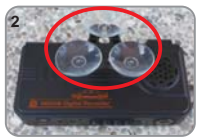

Assemble the suction cups.

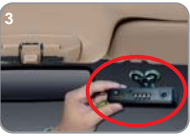

Set up the machine in proper position.

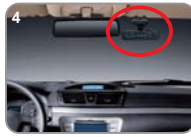

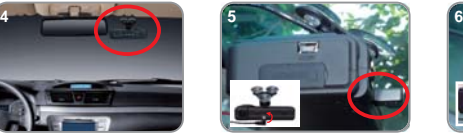

Adjust the viewing angle. Plug the power cable to socket on photo No 5 or No 6, (please do not plug in both sockets at the same time).

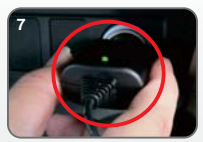

Plug in the cigarette adapter.

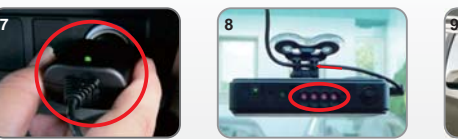

When the power is successfully connected, the IR will light on for<br>10 seconds.

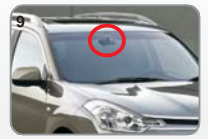

Installation Complete!

⊕

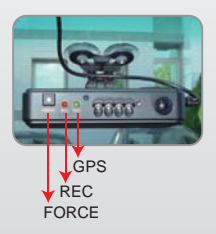

⊛

Light Indicator

- (1)FORCE Force Record: For emergency recording. Gleams in night time
- (2)REC Red Light: Recording indicator. In emergency recording, it flashes more frequently. (3)GPS Flashing: Searching GPS signals.
	- Light on : GPS positioning ready

## **D. Micro SD Installation Guide**

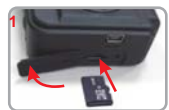

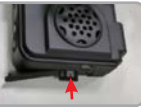

Open the plastic lid. Insert the Micro SD<br>card in correct<br>direction

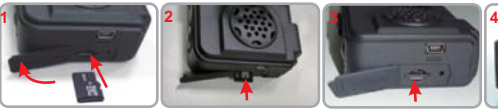

Press the Micro SD<br>card in until it is set.

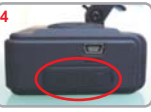

Close the plastic lid.

#### **E. Play the Recorded Files**

#### How to play the recorded images in Micro SD card?

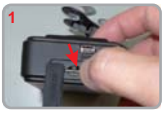

Open the plastic lid. Remove the card

⊛

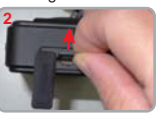

from the machine.

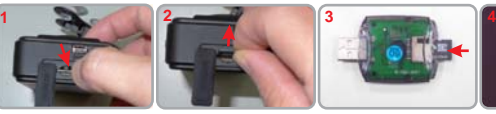

Insert the micro SD card into the card reader (Please make sure the direction is<br>correct).

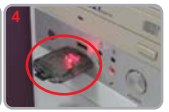

Connect the card reader to the PC<br>and use the software<br>in CD to play<br>the files.

#### **F. Remote Controller Description**

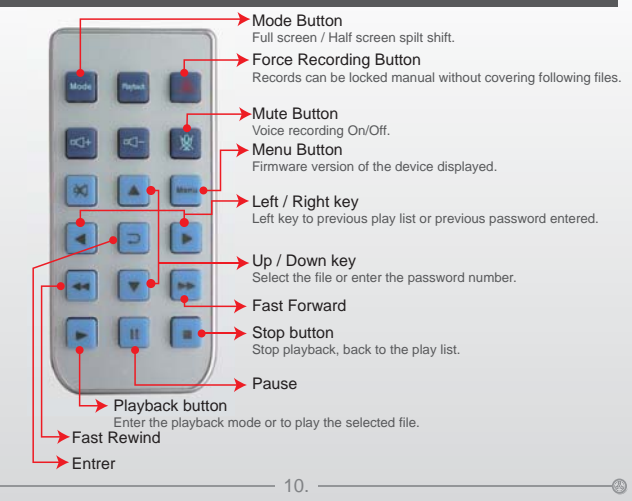

## **G. Micro SD Card Format / Restore**

Q: Two ways to format the Micro SD card, format and restore.

When should you 「format」or 「restore」the Micro SD CARD? Ans:

- 1.「Format」Micro SD card: When you use the Micro SD card for the very first time or a brand new card, you should format it in order to use it correctly.
- 2.「Restore」Micro SD card: When you have backup the recorded files into PC and want to use the Micro SD card for other purposes, you have to restore it first so it can be used correctly.

#### **Please follow the steps below:**

1. Insert the Micro SD card into card reader, then insert card reader to USB slot in PC side

- 2. Execute the player  $\Box$  into main page.
- 3.Click icon to into the screen as below.

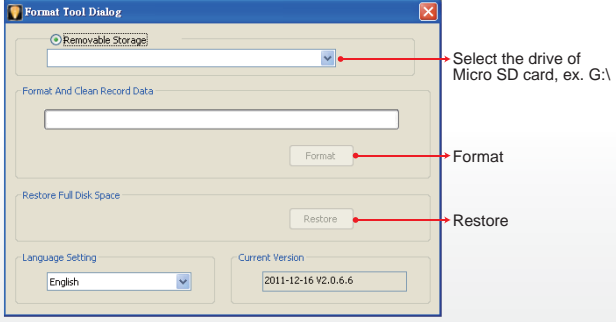

★ Please see the operation manual.

#### ★ Notice:

1.Before restoring Micro SD memory card, please ensure to unlock it first. 2.If the card is unlocked but still cannot be restored, this might be caused by Window Vista / 7 security restrictions. Please run the program as

#### Administrator to prevent from this problem.

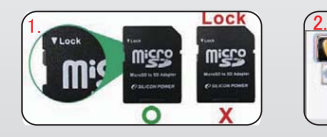

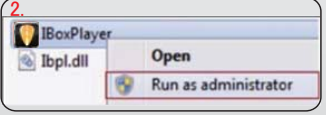

⋒

#### **H. Software Player Interface**

Note:

Ø)

- 1. To perform this software, please install Direct X 9.0 or above.
- 2. Please see the operation manual.

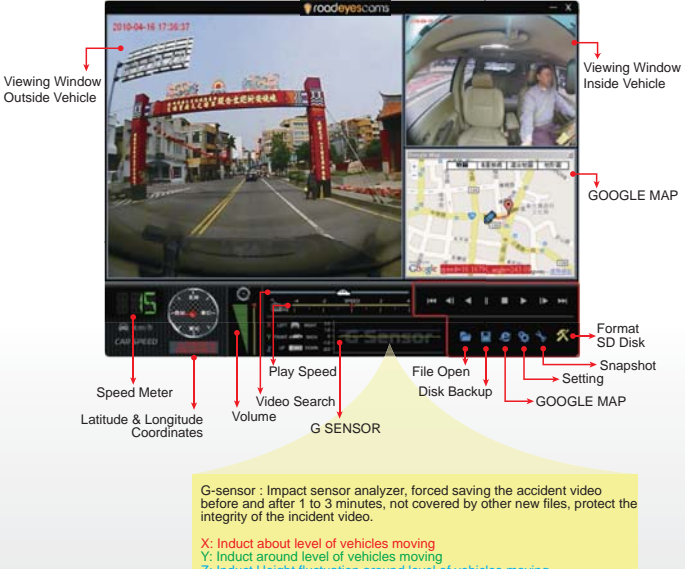

⊕

# **I. Specification**

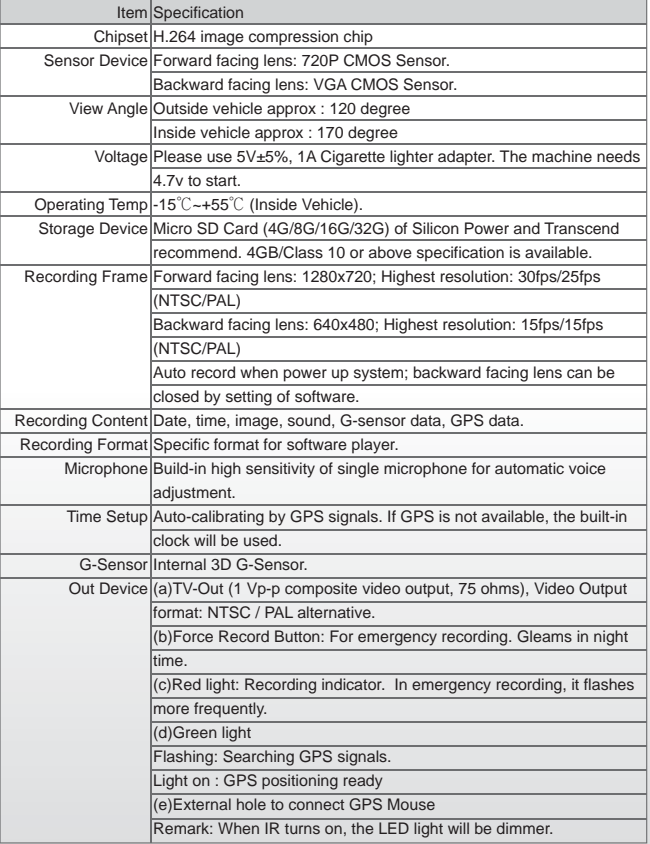

◉

-0

Specification Description | (a)The GPS positioning speed will be influenced by solar film of the front windshield, weather or other environment factors. (b)Starting and closing time of infra red will be subject to light intensity, the installation location, front windshield and other factors (c)Day and night mode having delay mechanism for about 30 seconds. Night mode will be priority when power on. (d)Memory card formatted by using the playback software, windows will recognize the remaining capacity about 80MB for copying the player software to memory card. Important Notice (a) The current consumption of the machine over standard USB hole (output 500mA). When connect with PC power supply, it's better to buy another power cable with two holes for portable hard drive. (b)Machine must be installed in the area that wipe can be reached to ensure the clarity of recording video. (c)Please do not plug the power in both micro-USB soctets. The machine might be damaged. (d)If not use the player to format memory card, the machine will force to format the entire memory card and then start recording. (e)It's better not crossing the top of the machine and the left side of GPS. We suggest to put the cables via the right side of the DVR and then connect to the ceiling to get better GPS signal. (f)Initial screen and Live View screen may change due to software update or revision without notice. (g)The machine itself has a distinction between NTSC or PAL. Video output to the monitor with corresponding screen system. (h)Interior lens adopt ultra-wide-angle lens. There will be slight cover corner phenomenon at the corner edge. (i)Memory card has the number of reading and life issues, please check and use the computer to play video regularly in order to make sure the memory card can read and write properly. Item

English

Ø

14.

⊛

## **A. Features**

- 1. Apto para todos los vehículos personales, taxi, autobús, camión ... ...
- 2. Pequeño tamaño de la instalación, fácil y desmontar, no afecta a la línea de conducción de la vista.
- Inserte la tarjeta y el poder de iniciar la grabación sin operación 3. adicional.
- Al mismo tiempo de grabación del interior y las condiciones exteriores. 4.
- 5. Tener el tiempo completo, fecha de grabación y visualización en la pantalla directamente.
- 6. Grabación de las condiciones de conducción, el sonido, G-Sensor y los datos GPS.
- 7. Vista frontal de aproximadamente ángulo 120 grados. Vista posterior de aprox ángulo 170 grados.
- 8. Pista de grabación de rutas en coche, que se pueden mostrar en Google Maps cuando reproducir el vídeo.
- 9. Micor tarjeta SD de Clase 10 o más recomiendo.
- G-sensor de sensibilidad se puede ajustar de acuerdo a las situaciones 10. de carretera. Cuando se detecta un fuerte impacto, el sistema inicia la grabación de emergencia y mantener los archivos sin que se sobrescriban.
- 11. Formatos de archivo profesional, sin batería incorporada de litio, no tiene que temer de calor y las preocupaciones de ruptura, es el cuadro negro real.

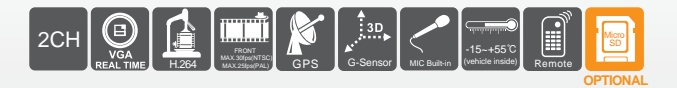

## **B. Accessories**

- Estándar: (a) Adaptador de cigarrillos 5V de corriente
	- (b) lector de tarjetas de USB
	- (c) 4 pings, de 3,5 pulgadas para auriculares de cable de salida RCA

O.

- (d) el soporte de ventosa
- (e) Soporte de titular
- (f) del mando a distancia
- (g) Producto Compacto Disco
- (h) Guía rápida

#### Opcional: (a)Tarjeta de Micro SD(4GB/8GB/16GB/32GB)

(b) GPS externo ratón (4P Jack de conexión)

### **C. Guía de instalación**

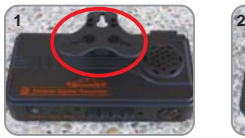

Hacer que el soporte hacia arriba

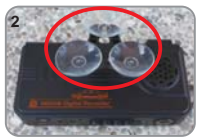

Montar las ventosas

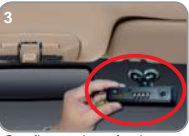

 Configurar la máquina en la posición correcta

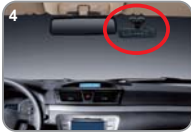

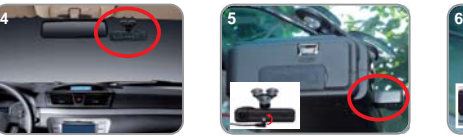

Ajustar el ángulo de visión Conecte el cable de alimentación a la foto 5 o 6, por favor, no enchufe en ambas conexiones al mismo

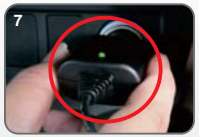

Conecte el adaptador de cigarrillo

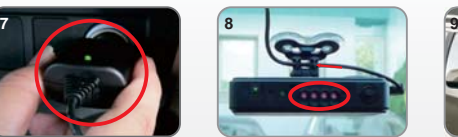

Cuando la alimentación se ha conectado, el IR se iluminará en 10 segundos.

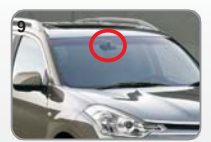

Instalación completa!

⊕

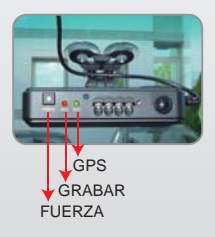

⊛

Light Indicator

- (1)FUERZA Grabar a la fuerza: Para la grabación de Emergencia y brilla en la noche.
- (2)GRABAR Luz roja: Indicador de grabación. En la grabación de emergencia, parpadea con más frecuencia.
- (3)GPS Intermitente: la búsqueda de señales GPS. Luz encendido: posicionamiento GPS listo.

#### **D. Micro SD Guía de instalación**

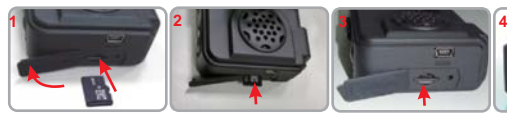

Abra la tapa de plástico

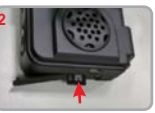

Inserte Micro SD en la dirección correcta

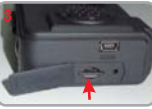

Presione Micro SD hasta que se establezca

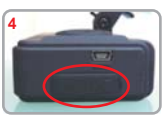

Cierre la tapa de plástico

#### **E. Reproducir los archivos grabados**

Cómo reproducir las imágenes grabadas en la tarjeta Micro SD?

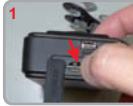

Abra la tapa de plástico

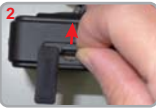

Extraiga la tarjeta de la máquina

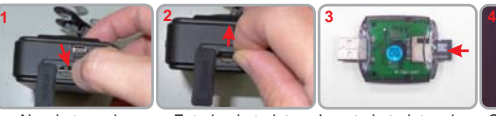

Inserte la tarjeta micro SD en el lector de tarjetas (Por favor, asegúrese que la dirección es correcta).

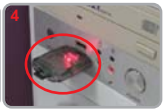

Inserte la tarieta micro Conecte el lector de tarjetas para el PC y utilizar el software en CD para reproducir los archivos

⊕

## **F. Descripción del mando a distancia**

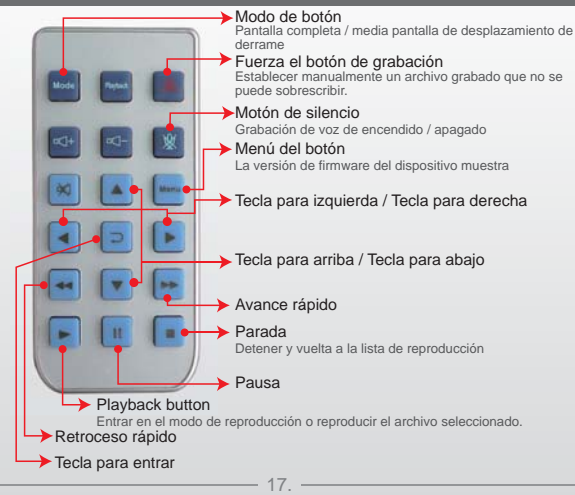

⊛

## **G. Micro SD Card Formato / Restauración**

Q: Hay dos formas de formatear la tarjeta Micro SD, el formato y la restauración. ¿Cuándo se debe "formato" o "restaurar" la tarjeta Micro SD? Respuesta:

- 1. "formato" tarjeta Micro SD:. Al utilizar la tarjeta Micro SD, por primera vez o una nueva tarjeta, deberá darle formato con el fin de utilizarlo correctamente.
- 2. "restauración" de tarjeta Micro SD:. Cuando usted tiene copia de seguridad de los archivos grabados en el PC y desea utilizar la tarjeta micro SD para otros fines, usted tiene que restaurar primero por lo que pueden ser utilizados correctamente.

#### **Por favor, siga los siguientes pasos:**

1. Inserte la tarjeta Micro SD en el lector de tarjeta, a continuación, insertar lector de tarietas para ranura USB en el lado del PC

- 2. Ejecutar el icono **reproductor en la página principal.**
- 3. Haga  $\mathbb{Z}$  en el icono de la pantalla a continuación.

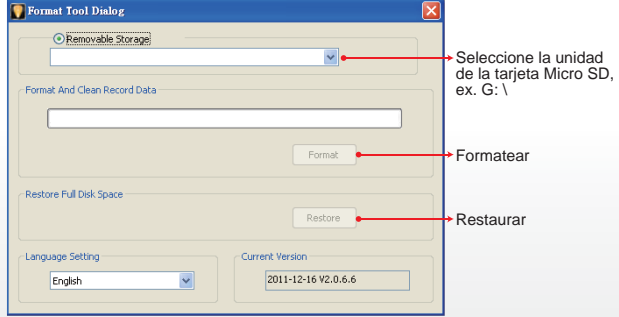

★ Por favor, consulte el manual

#### ★ Aviso:

1.Antes de la restauración de tarjeta de Micro SD, por favor asegúrese para desbloquearlo.

2.En caso de la tarjeta está desbloqueada, pero aún no se puede restaurar, esto podría ser causado por Windows Vista / 7 restricciones de seguridad. Por favor, ejecute el programa como administrador para evitar este problema.

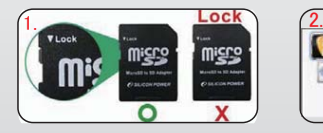

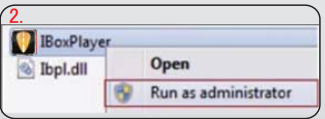

⋒

#### **H. Software de Interfaz de jugador**

- Nota:
- 1. Para llevar a cabo este programa, por favor, instale Direct X 9.0 o superior.
- 2. Por favor, consulte el manual de operación.

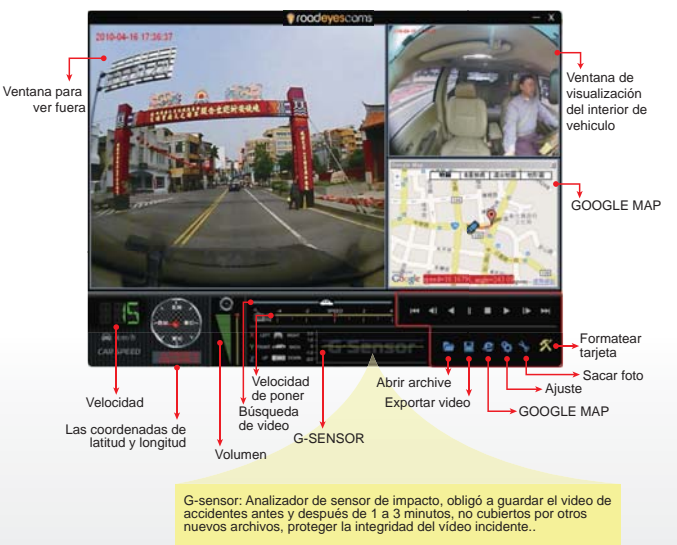

X: La fuerza de la gravedad de izquierda y derecha del coche. Y: La fuerza de la gravedad de la parte delantera y trasera del coche. Z: La fuerza de la gravedad de la cabeza y la baja del coche.

⊕

Ø)

# **I. Especificación**

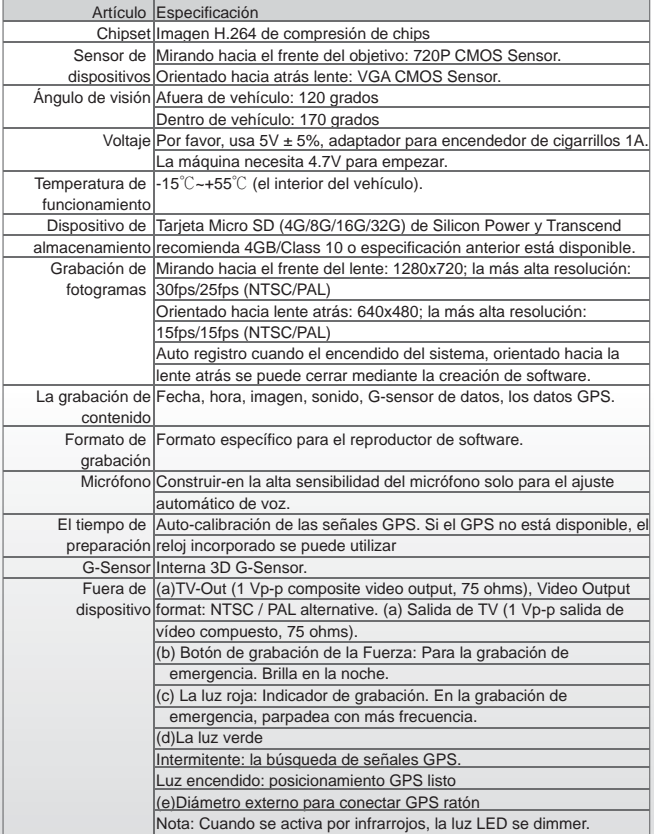

-0

 $^{\circ}$ 

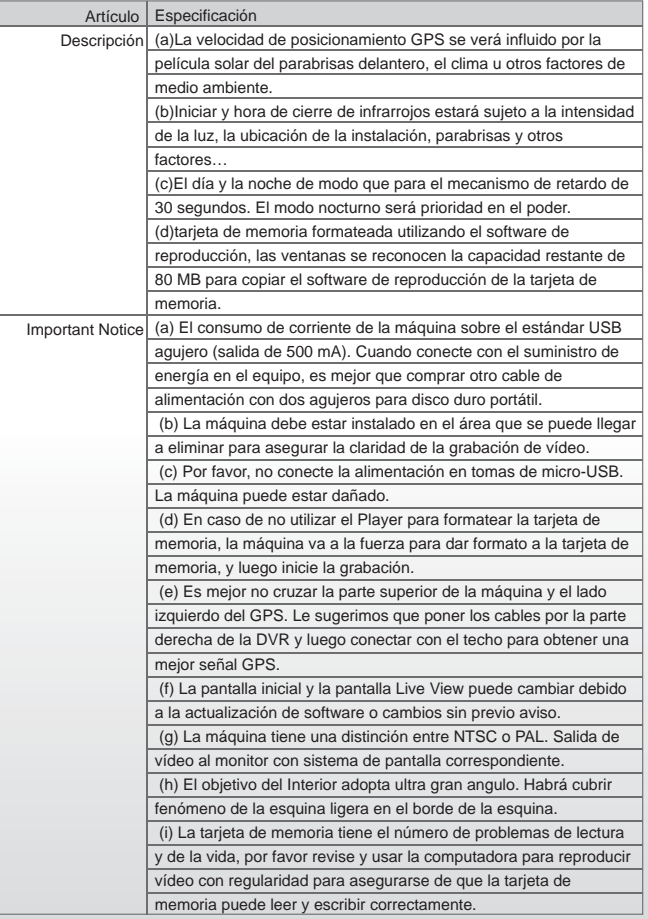

 $\circledcirc$ 

-0

Ø

## **A. Caratteristiche**

- Adatta a tutti i veicoli personali, taxi, autobus, camion... 1.
- 2. Di piccole dimensioni, facile da installare e disinstallare, non limita la visuale del guidatore.
- 3. Inserire la scheda e premere il pulsante di alimentazione per cominciare a registrare, senza che sia necessaria nessun'altra operazione aggiuntiva.
- 4. Registra simultaneamente l'interno e l'esterno del veicolo.
- 5. Fornisce resoconti completi su data e ora, che possono essere direttamente visualizzate sullo schermo.
- 6. Registra condizioni di guida, audio, dati sensore-G e dati GPS.
- 7. Angolo di visuale frontale di circa 120 gradi. Angolo di visuale posteriore di circa 170 gradi.
- 8. Registra le tracce dei percorsi stradali, che possono essere mostrate su Google Map durante la riproduzione del video.
- 9. Si raccomanda l'utilizzo di schede di memoria SD di Classe 10 o superiore.
- 10. Il livello di sensibilità del G-sensore può essere regolato a seconda delle condizioni stradali. In caso di rilevamento di un movimento molto brusco, il sistema comincerà la registrazione di emergenza, mantenendo i file senza che questi vengano sovrascritti.
- 11. Con l'utilizzo di formati per i file professionali e senza la necessità di una batteria al litio integrata, non è necessario preoccuparsi del calore o del rischio di surriscaldamento e combustione, quindi funziona come una vera scatola nera.

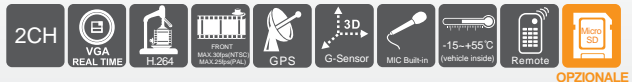

#### **B. Accessori**

Standard: (a)Adattatore di alimentazione per accendisigaro 5V

(b)Lettore scheda USB

- (c)Cavo di uscita jack cuffie a RCA, a 4 pin, 3,5 pollici (8,9 cm)
- (d)Supporto con ventose
- (e)Sostegno del supporto
- (f)Telecomando
- (g)CD di Installazione
- (h)Guida Rapida

 $\mathbb{C}$ 

Opzionali: (a)Alloggiamento Micro SD (4GB/8GB/16GB/32GB) (b)Mouse Esterno GPS (Connettore Jack Cuffie 4P)

### **C. Guida all'Installazione**

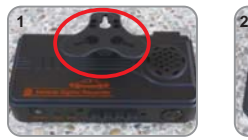

Posizionare il supporto in modo che sia rivolto verso l'alto.

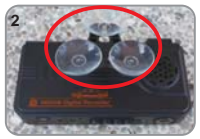

Assemblare le ventose.

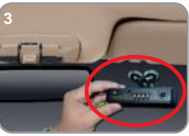

 Posizionare il dispositivo nella posizione corretta.

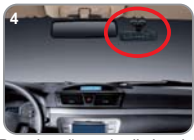

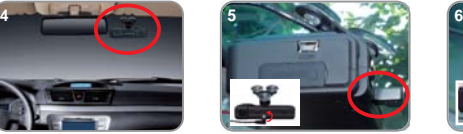

Regolare l'angolo di visuale. Connettere il cavo di alimentazione alla presa (come nella foto n. 5), non connettere mai le due prese simultaneamente (foto n. 6).

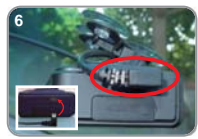

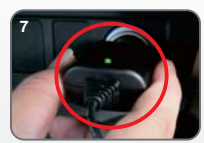

Collegare l'adattatore per l'accendisigaro.

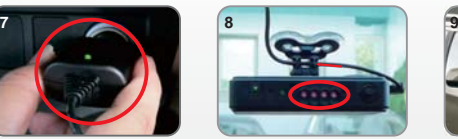

Una volta completata<br>correttamente la connessione<br>con l'alimentazione, la luce LED IR sarà accesa per 10 secondi.

 $-23.$ 

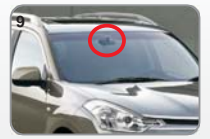

Installazione completa!

-0

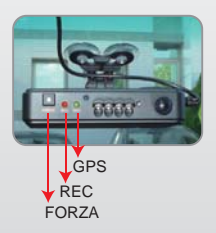

- INDICATORI LUMINOSI
- (1) FORZA: Registrazione forzata: per registrazioni di emergenza. L'indicatore si illumina al buio.
- (2) REC: Luce rossa: Indicatore di registrazione. Durante la registrazione di emergenza la luce lampeggia più velocemente.
- (3)GPS: Lampeggiante: Ricerca segnale GPS Fissa: Posizionamento GPS Completato

⊛

## **D. Guida Installazione Micro SD**

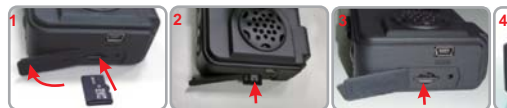

Aprire il coperchio di plastica

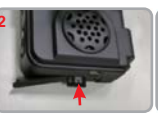

Inserire la scheda Micro SD secondo

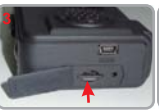

l'orientamento corretto finché non si troverà nella posizione correttaPremere la scheda<br>Micro SD verso l'interno coperchio di plastica<br>finché pop si troverà coperchio di plastica

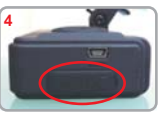

Chiudere il

#### **E. Riproduci le Registrazioni**

Come riprodurre le immagini registrate sulla scheda Micro SD?

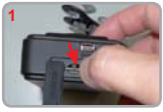

Aprire il coperchio di plastica

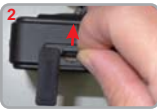

Rimuovere la scheda Inserire la scheda Micro dal dispositivo

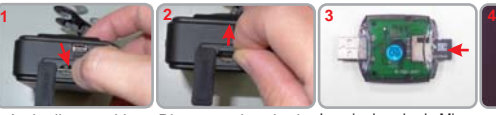

SD nel lettore per la scheda (assicurarsi che l'orientamento della scheda sia corretto)

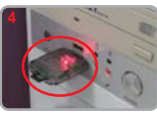

Connettere il lettore per la scheda al PC ed utilizzare il software contenuto nel CD del prodotto per riprodurre i file

#### **F. Descrizione Telecomando**

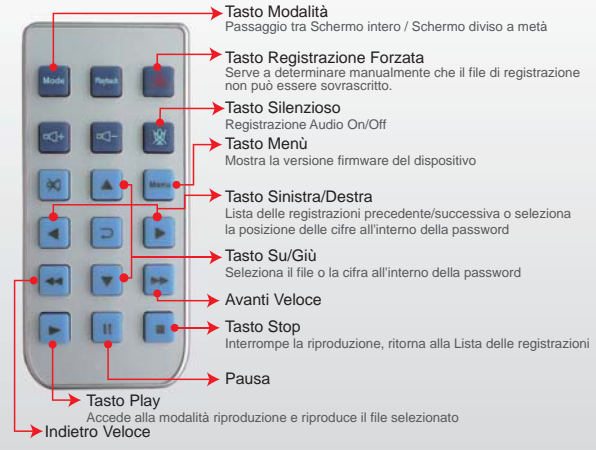

-00

## **G. Formattazione / Ripristino Scheda Micro SD**

Domanda: Ci sono due modi per formattare la scheda SD: formattazione e ripristino. Quando è necessario "formattare" o "ripristinare" la scheda SD? Risposta:

1. "Formattare" la scheda SD: Quando si usa la Scheda Micro SD per la prima volta o quando si è appena acquistata una nuova scheda, è necessario formattarla per usarla correttamente.

2. "Ripristinare" la scheda SD: Quando tutti i file delle registrazioni sono stati salvati su PC e si desidera utilizzare la scheda SDHC per altri scopi, è necessario prima ripristinarla per poterla utilizzare correttamente

#### **Fare riferimento ai seguenti passaggi:**

1. Inserire la scheda SD all'interno del rettore, poi collegare il lettore al PC attraverso la porta USB.

2. Eseguire il software di riproduzione "CarBox2.exe"  $\blacksquare$  nella pagina principale

3. Cliccare sull'icona per accedere alla seguente schermata.

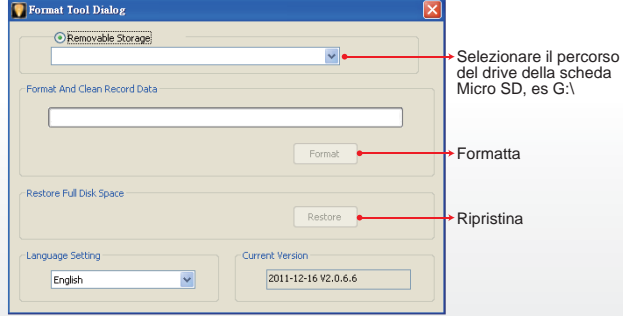

★ Fare riferimento al manuale operativo

★ Attenzione:

1. Prima di formattare la scheda di memoria SD, assicurarsi che sia sbloccata. 2. Se la scheda è sbloccata, ma non è ancora possibile eseguire la formattazione,

è possibile che questo sia dovuto a restrizioni di sicurezza da parte di Windows Vista / 7.

Avviare il programma in qualità di Amministratore per risolvere il problema.

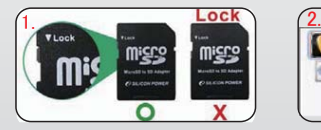

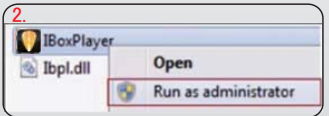

⋒

#### **H. Interfaccia Software di Riproduzione**

Nota:

⊛

- 1. Per utilizzare il software, installare Direct X 9.0 o superiore.
- 2. Fare riferimento al manuale operativo

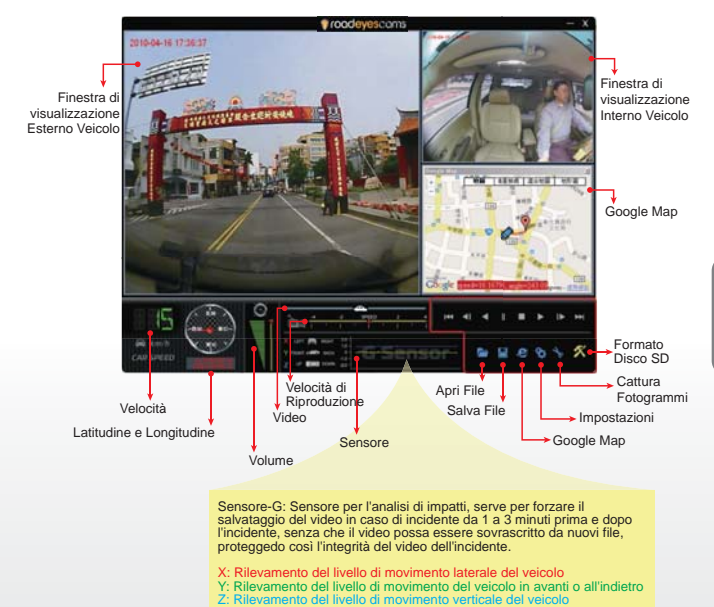

 $\circledcirc$ 

 $-26.$ 

# **I. Specifiche**

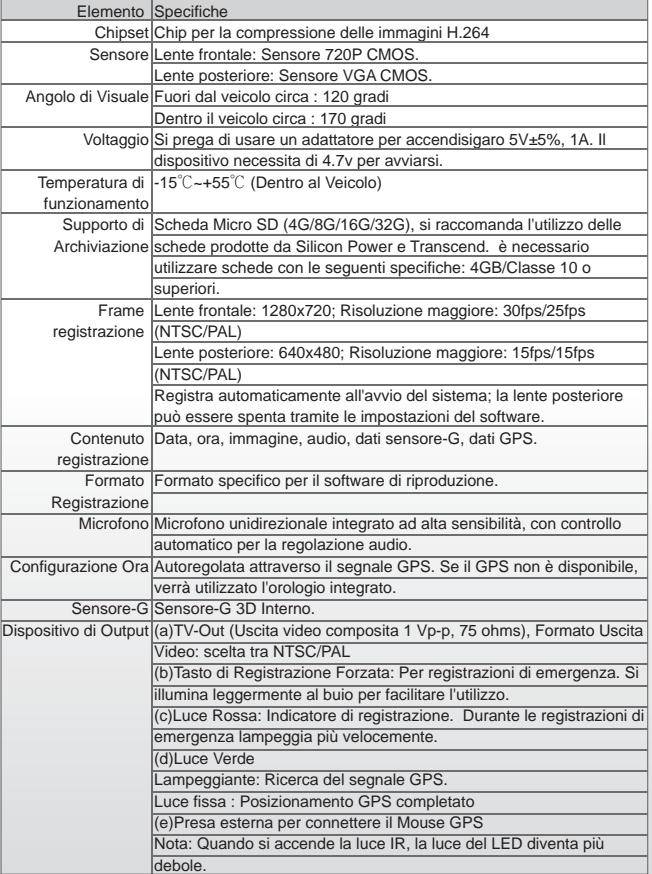

◉

 $-27. -$ 

-0

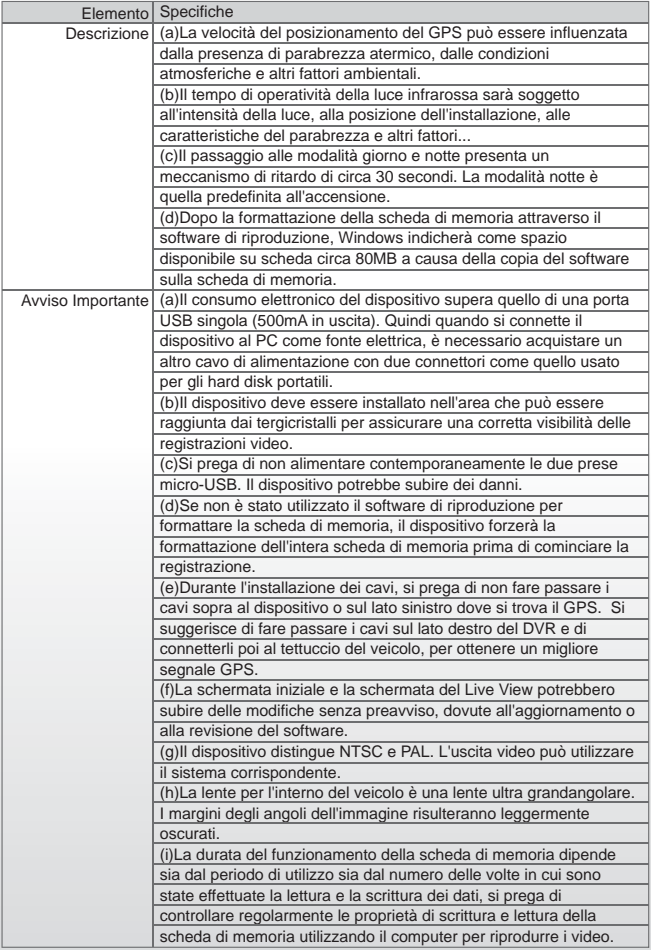

◈

 $\circledcirc$ 

## **A. Eigenschaften**

- Geeignet für alle PKWs, Taxis, Büsse, LKWs…… 1.
- 2. Kleine Größe, einfach anzubauen und abzumontieren; es beeinflußt die Sichtlinie des Fahrers nicht.
- Stecken Sie die Karte herein und schalten Sie an, um die Aufnahme 3. ohne zusätzliches Verfahren zu starten.
- Simultane Aufnahme der inneren und äußeren Bedingung. 4.
- 5. Die ganze Zeit ist die Daten-Aufnahme und Anzeige direkt auf dem Bildschirm.
- 6. Aufnahme der Fahrbedingung; Laut, G-Sensor und
- 7. Navigationssystem-Daten. Vordersichtwinkel ist ca. 120 Grad. Hintersichtwinkel ist ca. 170 Grad.
- 8. Aufnahme der Verfolgung der Fahrrouten, die auf der Google-Karte zu sehen sind, wenn das Video abgespielt wird.
- 9. Mikro-SD-Speicherkarte der Klasse 10 oder höher ist empfohlen.
- 10. Die G-Sensor-Sensitivität kann je nach Straßen-Situationen angepaßt warden. Wenn der starke Stoß ermittelt wird, wird das System die Notaufnahme starten und die Dateien werden nicht überschrieben.
- 11. Professionelle Dateiformate, ohne eingebaute Lithium-Batterie, braucht man keine Sorge für Überhitzung und Platzen machen. Es ist der echte schwarze Kasten.

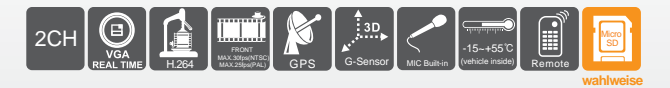

## **B. Zubehör**

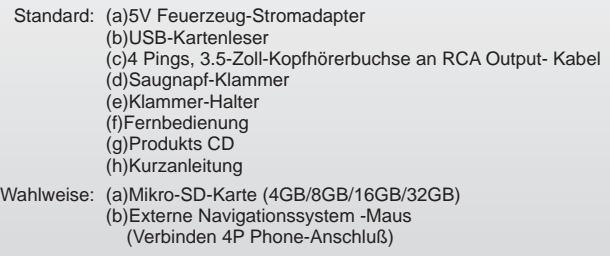

⋒

## **C. Einbauanleitung**

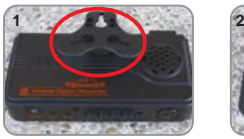

Machen Sie die Klammer nach oben gerichtet.

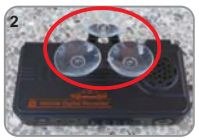

Bauen Sie die Saugnäpfe zusammen.

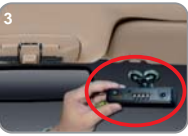

Setzen Sie das Gerät in die richtige Position ein.

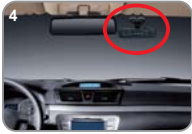

Stellen Sie den Ansichtswinkel ein.

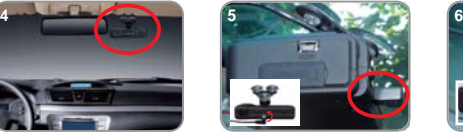

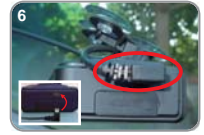

Wenn die Stromversorgung erfolgreich angeschlossen ist, wird IR LED für 10 Sek. anleuchten.

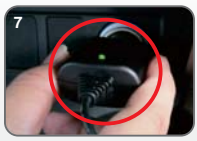

Stecken Sie in den Zigarettenanzünder ein.

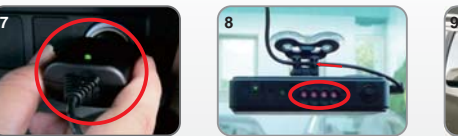

Wenn die Stromversorgung erfolgreich angeschlossen ist, wird IR LED für 10 Sek. anleuchten.

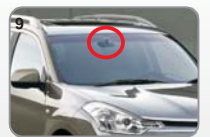

Einbau beendet!

German

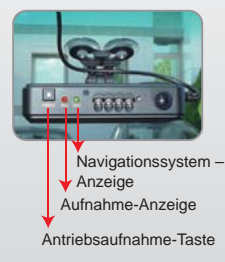

Q

- $\pm$  Lichtblinker
- (1)KRAFT Aufnahme der Kraft: Für die Aufnahme des Notfalls. Glänzt in der Nacht
- (2) Aufnahme Rotes Licht: Blinker der Aufnahme. Bei der Notfallaufnahme, es blitzt häufiger.
- (3)Navigationssystem Beim Blizten, Sucht Navigationssystem -Signale.
	- Licht an: Positionieren des Navigationssystem fertig

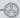

#### **D. Einbauanleitung der Mikro-SD**

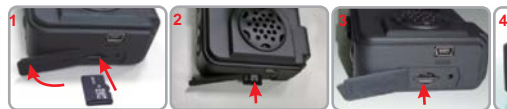

Open the plastic lid: Den Plastikdeckel öffnen

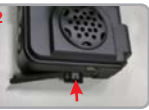

Stecken Sie die richtige Richtung ein.

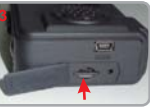

Mikro-SD-Karte in die Mikro-SD-Karte ein, bis Drücken Sie die sie eingesteckt ist.

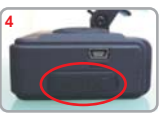

Machen Sie den Plastikdeckel zu.

#### **E. Die aufgenommenen Dateien abspielen**

#### Wie list man die Dateien von der Mikro-SD-Karte?

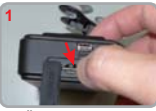

Öffnen Sie den Plastikdeckel.

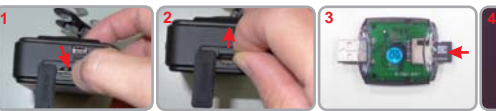

Entfernen Sie die Karte aus dem Gerät.

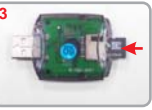

Stecken Sie die Mikro SD-Karte in den Kartenleser (Stellen Sie bitte sicher, daß die Richtung richtig ist).

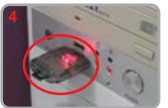

Schließen Sie bitte den Kartenleser an PC an und benutzen Sie die Software auf CD, um die Dateien abzuspielen.

## **F. Funktionen der Fernbedienung**

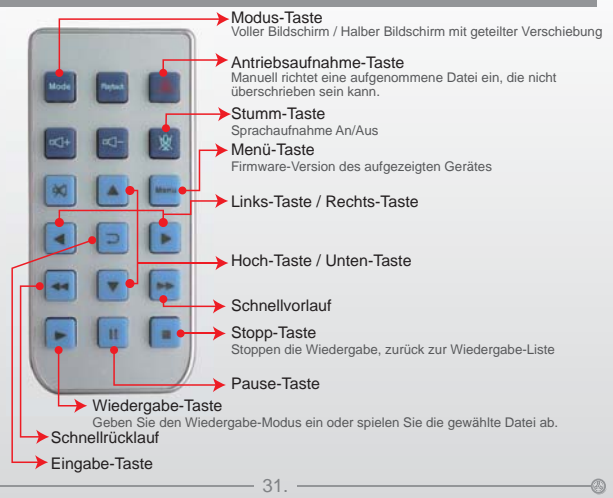

⊛

## **G. Formatieren / Wiederherstellen der Speicherkarte**

F: Zwei Möglichkeiten, die Mikro-SD-Karte, wiederherzustellen und zu formatieren. Wann sollen Sie die Mikro-SD-karte "formatieren" oder "wiederherstellen"? Ant:

1.Die Mikro-SD-Karte "formatieren": Wenn Sie die Mikro-SD-Karte zum ersten Mal benutzen oder eine neue Karte kauften, sollen Sie sie formatieren, um sie richtig zu benutzen.

2.Die Mikro-SD-karte "wiederherstellen": Wenn Sie Wenn Sie eine Sicherheitskopie der aufgenommenen Dateien in Ihrem PC gemacht haben und wollen die Mikro-SD-Karte für andere Zwecke benutzen, müssen Sie sie zuerst wiederherstellen, um sie richtig zu benutzen.

#### **Die Schritten sind unten angezeigt:**

1. Stecken Sie die Mikro-SD-Karte in den Kartenleser ein, dann stecken Sie den Kartenleser in den USB-Anschluss auf dem PC.

- 2. Führen Sie den Player in die Hauptseite durch.
- 3. Klicken Sie auf das Symbol **auf dem Bildschirm wie unten angezeigt.**

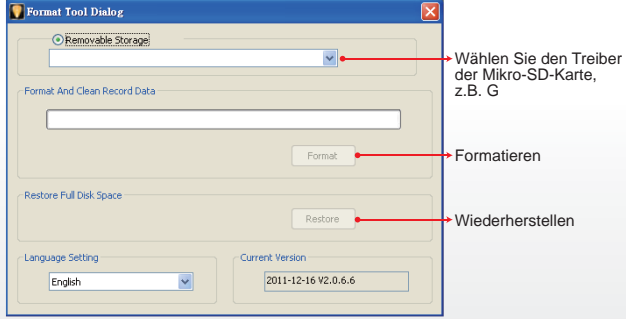

★ Lesen Sie bitte das Betriebshandbuch

#### ★ Bemerkung:

1.Bevor Sie die Mikro-SD-Speicherkarte wiederherstellen, stellen Sie bitte zuerst sicher, um dass sie entsperrt ist.

2.Wenn die Karte entsperrt ist, aber kann noch nicht wiederhergestellt werden, kann es durch die Window Vista / 7 Sicherheitseinschränkung verursacht werden. Lassen Sie das Programm als Verwalter laufen, um dieses Problem zu vermeiden.

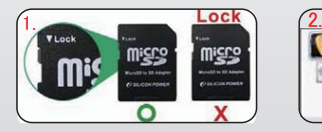

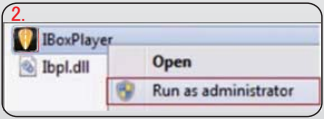

⋒

#### **H. Schnittstelle der Player-Software**

- Bemerkung
- 1. Um diese Software durchzuführen, richten Sie bitte direktes X 9.0 oder mehr ein. *<u>\*roodevescoms</u>*
- 2. Sehen Sie bitte das Betriebshandbuch.

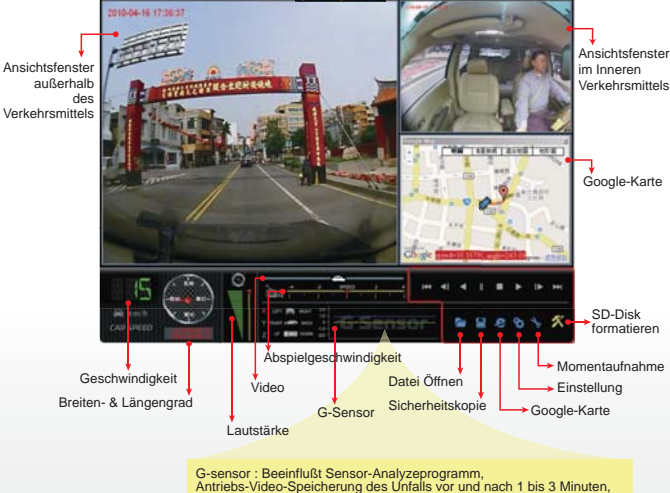

nicht gedeckt von anderen neuen Dateien, schützt die Integrität des Unfall-Videos.

X: Einführen über das Niveau des bewegenden Verkehrsmittels Y: Einführen herum das Niveau des bewegenden Verkehrsmittels Z: Einführen Höhe-Schwankung herum das Niveau des bewegenden Verkehrsmittels

⊕

⊛

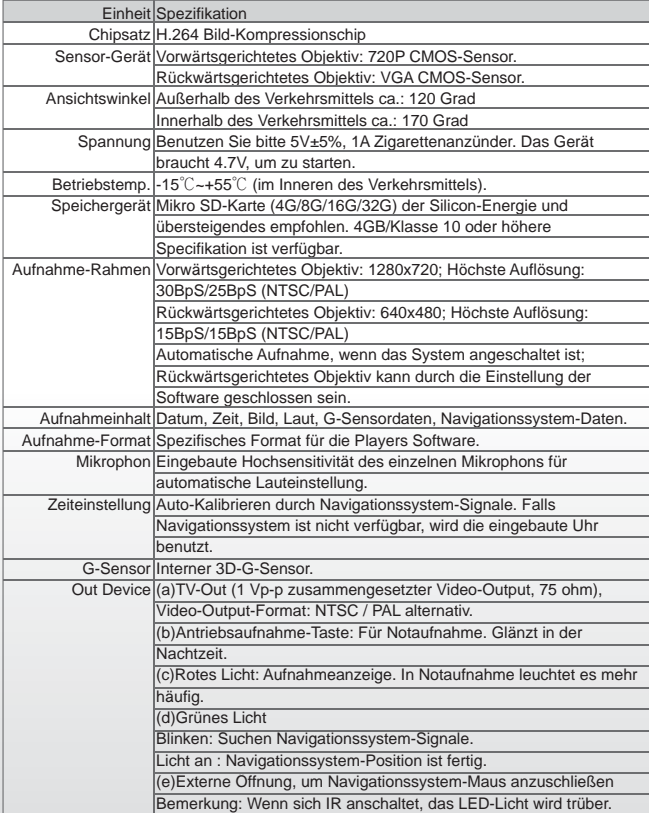

-0

 $^{\circ}$ 

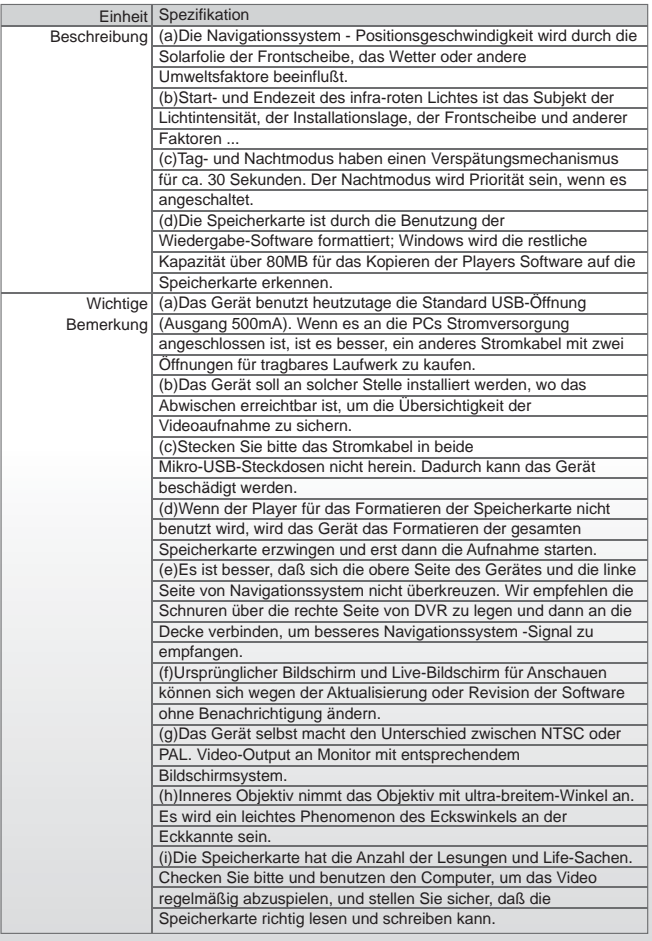

 $\circledcirc$ 

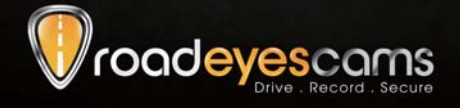

RoadEyes SAS Nanterre B 538 203 035 168, Avenue Charles de Gaulle 92200 Neuilly-sur-Seine . FRANCE

www.road-eyes.com

H11C0E0701